# **УТВЕРЖДАЮ**

Начальник ГЦИ СИ «Воентест» 32 ГНИИИ МО РФ EHTECT С. И. Донченко 2009 г. OU HISHO \* OD

# ИНСТРУКЦИЯ

## Каналы измерительные изделий «Светлана 2НИ»

Методика поверки

**г. М ы тищ и 2009 г.**

# СОДЕРЖАНИЕ

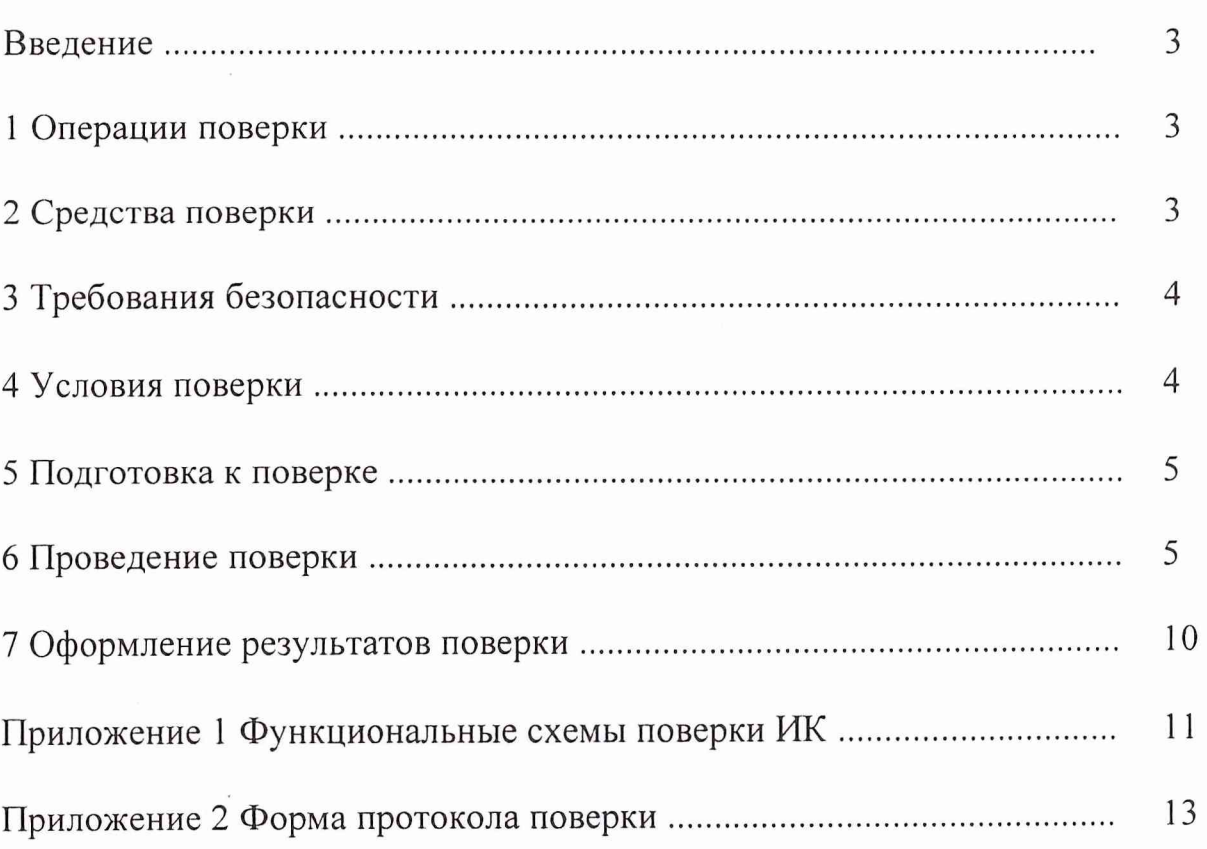

# CTp.

#### **ВВЕДЕНИЕ**

Настоящая методика поверки (МП) распространяется на каналы измерительные изделий «Светлана 2НИ» (далее по тексту - ИК) и устанавливает порядок проведения и оформления результатов поверки ИК.

Межповерочный интервал - 2 года.

## 1 ОПЕРАЦИИ ПОВЕРКИ

1.1 При проведении поверки должны выполнятся операции, указанные в таблице 1. Таблица 1

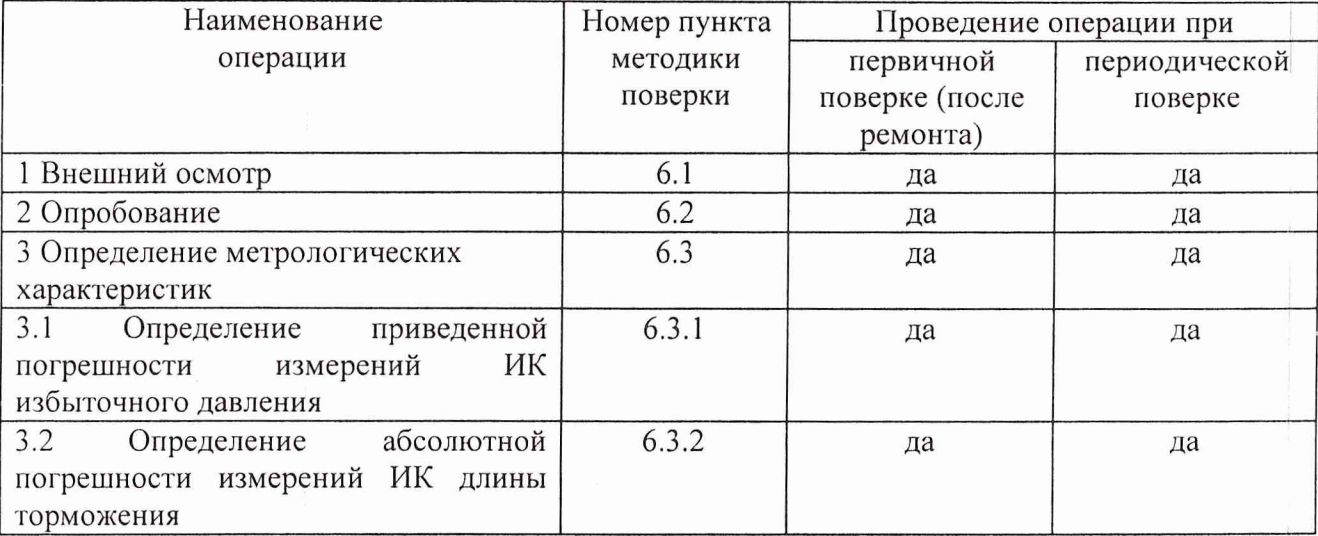

## 2. СРЕДСТВА ПОВЕРКИ

2.1 При проведении поверки использовать средства измерений и технические средства, приведенные в таблице 2.

Таблица 2

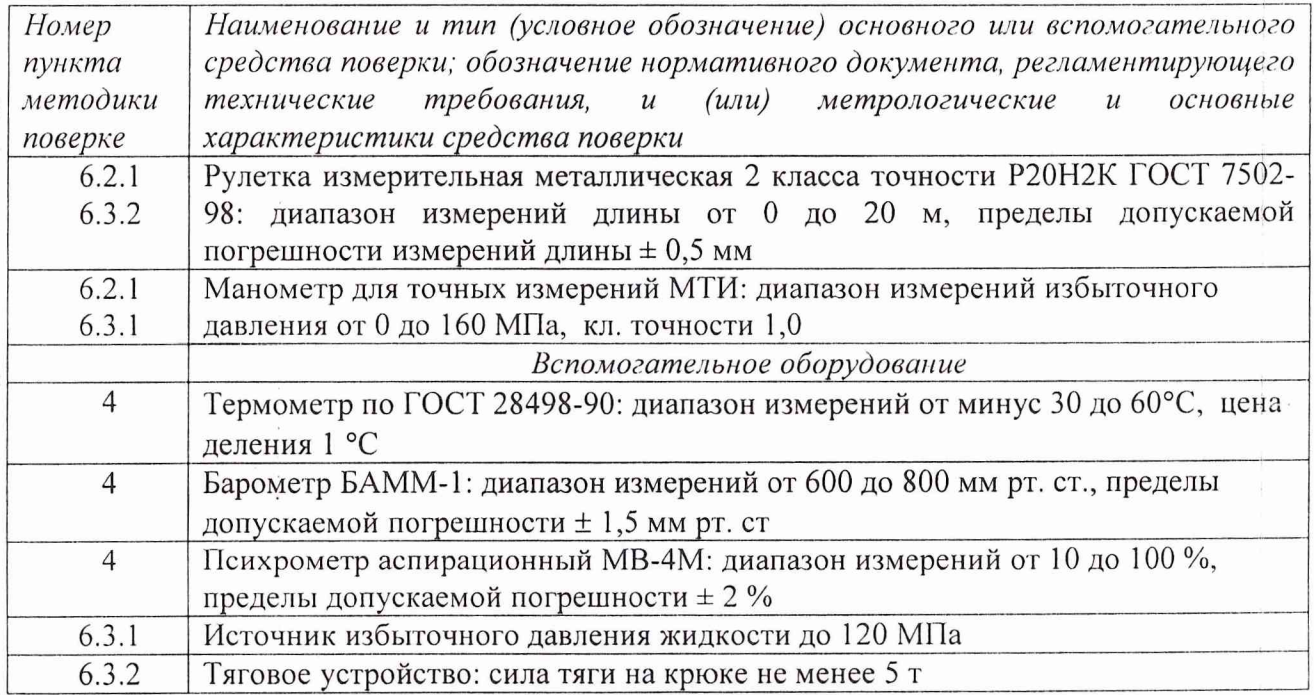

2.2 При проведении поверки допускается применять другие средства измерений, удовлетворяющие по точности и диапазону измерений требованиям настоящей методики.

2.3 При поверке должны использоваться средства измерений утвержденных типов.

2.4 Используемые при поверке рабочие эталоны должны быть поверены и иметь действующее свидетельства о поверке (поверочное клеймо).

Вспомогательные средства поверки должны быть поверены (откалиброваны) и иметь действующие свидетельства о поверке (поверочные клейма).

## <span id="page-3-0"></span>3 ТРЕБОВАНИЯ БЕЗОПАСНОСТИ

3.1 При проведении поверки необходимо соблюдать требования техники безопасности, предусмотренные «Правилами технической эксплуатации электроустановок потребителей» и «Правилами техники безопасности при эксплуатации электроустановок потребителей» (изд. 3), ГОСТ 12.2.007.0-75, ГОСТ 12.1.019-79, ГОСТ 12.2.091-94 и требования безопасности, указанные в технической документации на применяемые рабочие эталоны и вспомогательное оборудование.

3.2 Поверка ИК должна осуществляться лицами не моложе 18 лет, изучившими её эксплуатационную и нормативно-техническую документацию и аттестованными в качестве поверителей.

3.3 Лица, участвующие в поверке ИК, должны пройти инструктаж и аттестацию на знание правил техники безопасности, пожарной безопасности, промышленной санитарии.

## <span id="page-3-1"></span>4 УСЛОВИЯ ПОВЕРКИ

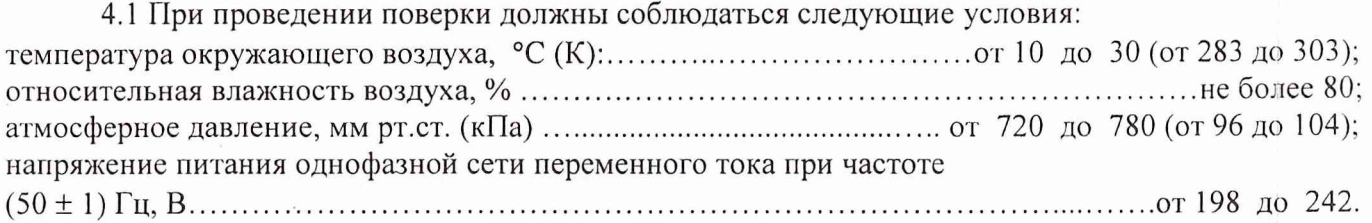

*Примечание - При проведении поверочных работ условия окружающей среды средств поверки (рабочих эталонов) должны соответствовать регламентируемым в их инструкциях по* эксплуатации требованиям.

## **5 ПОДГОТОВКА К ПОВЕРКЕ**

5.1 При подготовке к поверке провести следующие работы:

-проверить наличие поверочных пломб, клейм, а также свидетельства о поверке на рабочие эталоны и вспомогательные СИ;

-проверить целостность электрических цепей ИК;

-обеспечить оперативную связь оператора у монитора с оператором, задающим контрольные значения;

-включить вентиляцию и освещение;

- включить питание в соответствии с п.2.3 «Подготовка к работе» ЛИКА.364723.007-01 РЭ»;

<span id="page-4-0"></span>- перед началом поверки измерить и занести в протокол поверки условия окружающей среды (температура и влажность воздуха, атмосферное давление).

### 6 ПРОВЕДЕНИЕ ПОВЕРКИ

6.1 Внешний осмотр

5.2.1 При проведении внешнего осмотра установить:

соответствие комплектности эксплуатационной документации;

отсутствие механических и электрических повреждений, влияющих на работу;

наличие маркировки с указанием типа и заводского номера;

отсутствие повреждений в соединениях;

отсутствие неудовлетворительного крепления разъемов;

четкость изображения имеющихся надписей;

целостность лакокрасочного покрытия.

Результаты поверки считать удовлетворительными, если ИК соответствуют вышеперечисленным требованиям.

6.2 Опробование.

6.2.1 На момент начала записи параметров регистратор должен быть включен. Для этого проконтролировать свечение индикатора Н1 на его лицевой панели. При светящемся индикаторе регистратор готов к работе - непрерывной регистрации и записи в накопитель данных, поступающих от датчиков трех тормозных машин одновременно.

6.2.2 Для визуализации данных в виде графиков, как функций времени, выводимых на экран монитора NOTEBOOKa или печать, необходимо выполнить следующее.

6.2.2.1 Включить NOTEBOOK (от сети переменного тока напряжением 220В или от внутреннего автономного аккумулятора).

6.2.2.2 На жгуте № БН-ЭВМ ИСУЯ.685622.009, соединяющем регистратор с NOTEBOOKom, установить переключатель в положение «ОБСЛУЖ».

6.2.2.3 На NOTEBOOKe запустить программу COPYZBH.exe.

6.2.2.4 В появившемся окне программы нажать кнопку закладки «НАСТРОЙКА» и выбрать следующие значения параметров:

- Тип системы регистрации МСРП-А-02;
- ARINC-717;  $\bullet$
- Скорость регистрации поз/с  $-128$ ;
- Интерфейс связи с 3БН RS-422;

• СОМ порт (нажатием на кнопку «ПОИСК» автоматически устанавливается СОМ порт);

• Скорость обмена - 1 15200;

• Выводить в списке включений – 100.

6.2.2.5 В окне программы нажать кнопку «СПИСОК ПОСЛЕДНИХ ВКЛЮЧЕНИЙ». Проконтролировать появление в окне программы списка файлов включений ЗБН. Выбрать последний файл из списка включений (при необходимости работы с записями последних посадок) или любой интересующей из списка.

6.2.2.6 В окне программы нажать кнопку «ОБЗОР» и в появившемся окне задать имя файла, в который будут копироваться данные - Posadka.dok.

6.2.2.7 Нажать на кнопку «КОПИРОВАНИЕ ВКЛЮЧИТЬ» - копирование файла завершено.

6.2.2.8 Нажатием на кнопку «ВЫХОД» выйти из программы копирования файла из накопителя.

6.2.2.9 Запустить программу визуализации данных. Для этого на NOTEBOOKe запустить программу TREND - ЗВН.ехе.

6.2..2.10 В открывшемся окне нажать кнопку «ОБЗОР» и задать имя файла - Posadka.dok

6.2.2.11 Проконтролировать появление в окне программы последовательного пронумерованного списка посадок.

6.2.2.12 Нажав на соответствующую кнопку, выбрать из списка номер посадки и проконтролировать появление на экране монитора NOTEBOOKa трех совмещенных во времени, но имеющих различные масштабы графиков следующих параметров датчиков СД: «уставки», давления, длины вытравленного троса и номера тормозной машины, на которую произошла посадка.

6.2.2.13 Проконтролировать значения выводимых параметров - с помощью кнопок  $\rightarrow$  и  $\leftarrow$ подвести курсор к соответствующей точке графиков (Рис.1), при этом в отдельном окне будут высвечиваться текущие значения параметров («уставки», давления и длины), соответствующие этой точке. Значение выводимых параметров должно соответствовать фактическим значениям аэрофинишера.

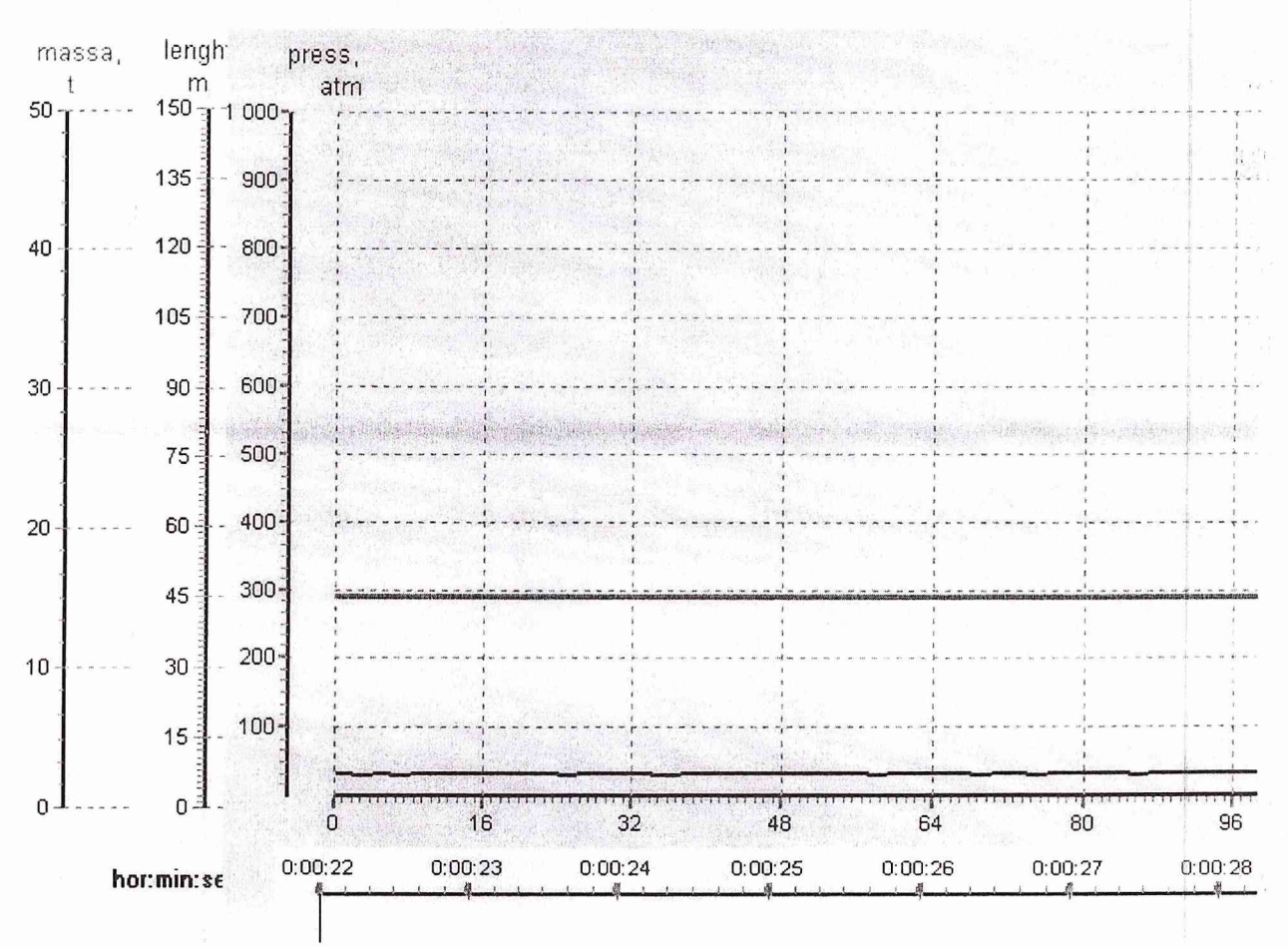

Рисунок 1 - График исходного состояния изделия «Светлана 2НИ»

6.2.3 Выход из программы визуализации данных осуществляется нажатием на кнопку «ВЫХОД».

6.3 Определение метрологических характеристик ИК

6.3.1 Определение приведенной погрешности измерений ИК избыточного давления

6.3.1.1 Используя гаечные ключи из состава бортового ЗИПа, отсоединить датчик давления от трубопровода изделия. Подсоединить к датчику трубопровод источника избыточного давления используя переходной штуцер из состава комплекта приспособлений специальных.

Постепенно, ступенчато с выдержкой через каждые 10 МПа в течение 10 секунд, поднимать давление рабочей жидкости до значения 100,0 МПа (1000 кгс/см<sup>2</sup>), контролируя показания по манометру.

После достижения значения 100,0 МПа (1000 кгс/см<sup>2</sup>) ступенчато с выдержкой через каждые 10 МПа в течение 10 секунд снижать давление до значения 0,0 МПа (0 кгс/см<sup>2</sup>), контролируя показания по манометру.

Переписать данные из регистратора в NOTEBOOK, вывести на экран результаты измерений в графической форме. Форма графика приведена на рисунке 2.

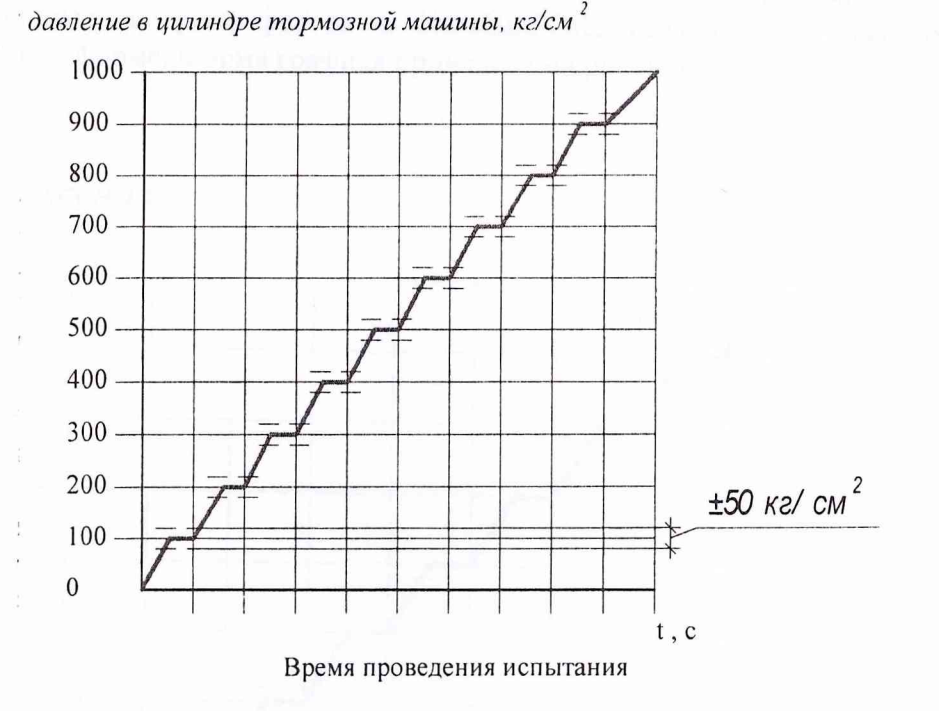

Результаты занести в Протокол 1 (Приложение 2).

6.3.1.2 Приведенную погрешность измерений ИК для каждой точки измерения определять по формуле

$$
\Pi = \frac{\Pi u \cdot M - \Pi y \cdot c \cdot m}{\Pi H} * 100 \text{ %},
$$

где  $II$  - приведенная погрешность измерений, %;

*Пизм -* измеренное ИК значение избыточного давления (показания монитора);

*Пуст -* установленное значение измеряемого параметра (показания манометра МТИ); *Пн* - нормирующее значение, равное диапазону изменения параметра.

6.3.2.2 Абсолютную погрешность измерений ИК для каждой точки измерения определять по формуле

$$
\Delta A_j = A_j - A_{\text{ycm}} \tag{2}
$$

где: Д*Aj* -абсолютная погрешность ИК, м,

*Aj* - измеренное значение длины (показания монитора), м;

*Ауст* - установленное значение длины, м.

6.3.2.3 Результаты поверки считать удовлетворительными, если значения абсолютной погрешности измерений длины торможения Д*А* находятся в пределах ± 1 м. В противном случае ИК дальнейшей поверке не подвергаются, бракуются и направляются в ремонт.

## **7 ОФОРМЛЕНИЕ РЕЗУЛЬТАТОВ ПОВЕРКИ**

7.1 При положительных результатах поверки оформляется свидетельство о поверке или делается отметка в формуляре.

7.2 При отрицательных результатах поверки оформляется извещение о непригодности к применению с указанием причин, применение ИК запрещается.

Зам. начальника отдела ГЦИ СИ «Воентест»32 ГНИИИ МО РФ Р.А. Родин

Научный сотрудник ГЦИ СИ «Воентест»32 ГНИИИ МО РФ *(Mun)* С.Н. Чурилов

Старший научный сотрудник ГЦИ СИ «Воентест» 32 ГНИИИ МО РФ 4 А.А. Горбачев

Регистратор

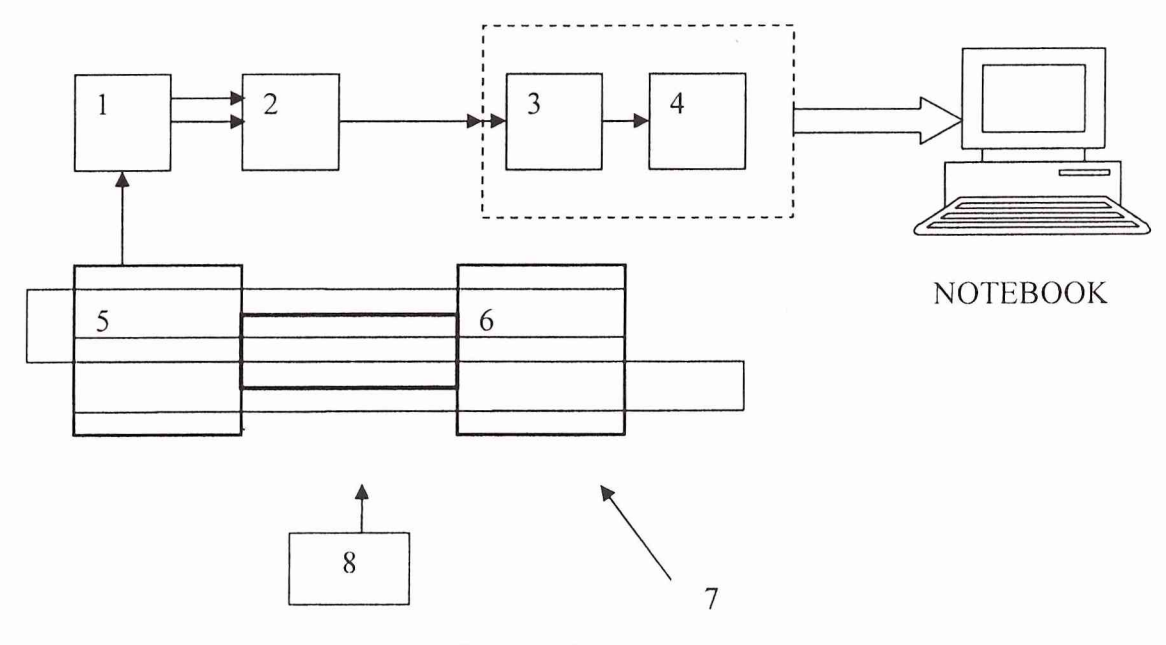

- 1 датчик ЛИР-ДА158Ж-Т-4-12-05-ТР-21-1,0
- 2 блок управления клапанами
- 3 контроллер сбора и обработки информации
- 4 защищенный твердотельный бортовой накопитель
- 5 неподвижная каретка
- 6 подвижная каретка
- 7 тормозной трос
- 8 канифас-блок

Рисунок 2 - Структурная схема соединения приборов при определении абсолютной погрешности измерений длины торможения

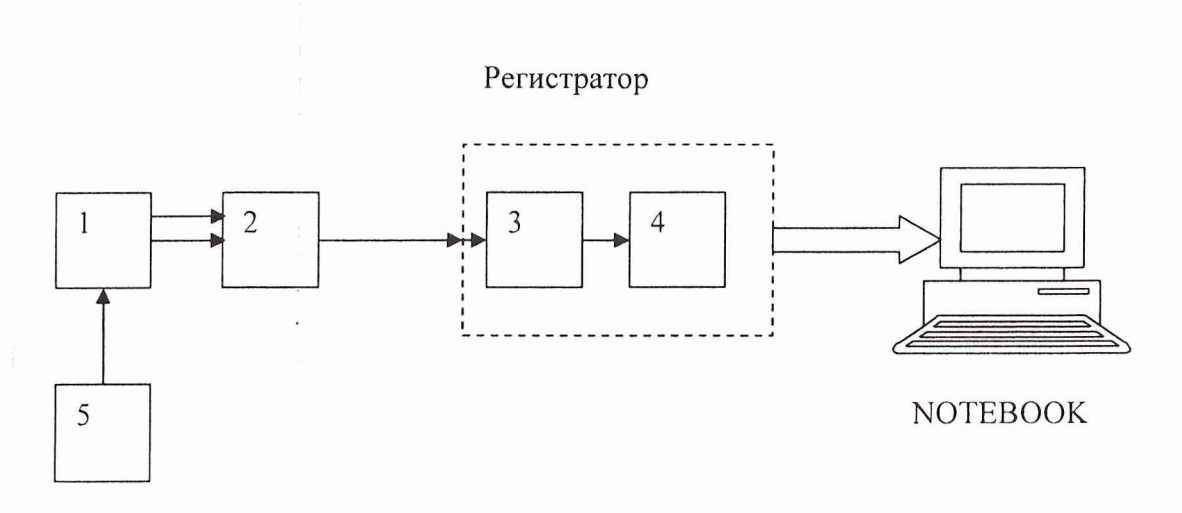

- $1 \mu$ атчик
- 2 блок управления клапанами
- 3 контроллер сбора и обработки информации
- 4 защищенный твердотельный бортовой накопитель
- 5 источник избыточного давления (с манометром МТИ)

Рисунок 1 - Структурная схема соединения приборов при определении приведенной погрешности измерений избыточного давления

Приложение 2

#### **ОАО «Пролетарский завод»**

#### **Канал измерительный изделия «Светлана 2НИ»**

#### **ПРОТОКОЛ**

## **поверки**

**измерительного канала избыточного давления №.....**

1. Вид поверки.........................................................................................................

2. Дата поверки........................................................................................................

4. Средства поверки

4.1. Рабочий эталон

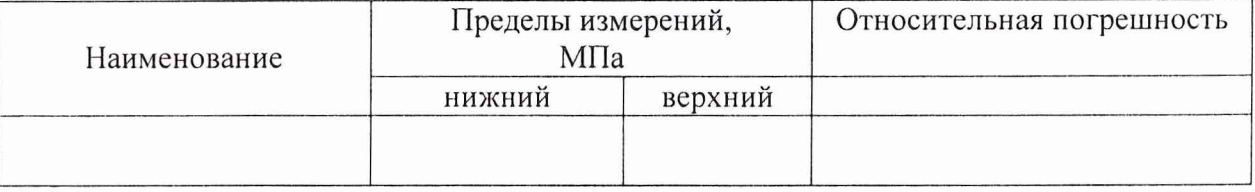

4.2. Вспомогательные средства: в соответствии с методикой поверки

#### 5. Условия поверки

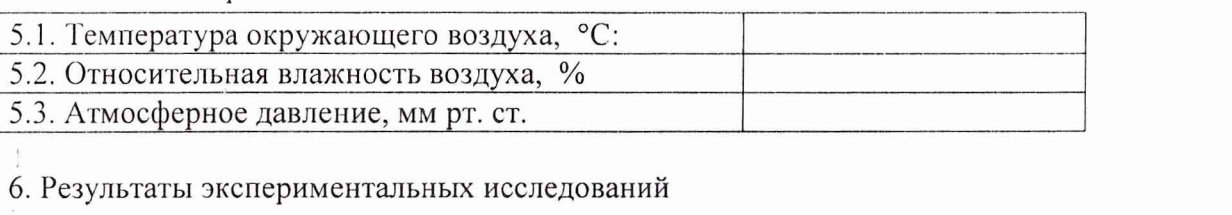

6.1. Внешний осмотр: ..............................................

6.2. Результаты опробования:

6.3. Результаты метрологических исследований

6.3.1. Погрешность ИК

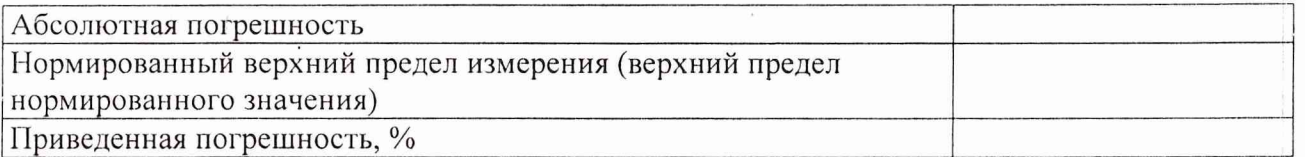

### 7. Вывод.

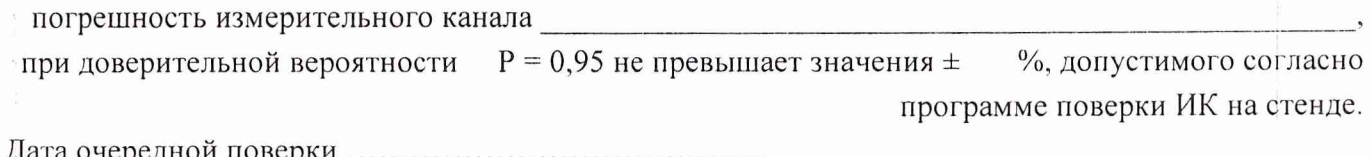

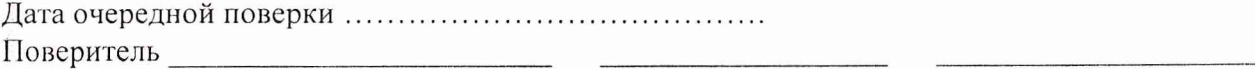

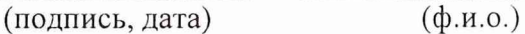